# **MODELO**

# *INSTRUCTIVO* **BÚSQUEDA DE CANALES** TV DIGITAL

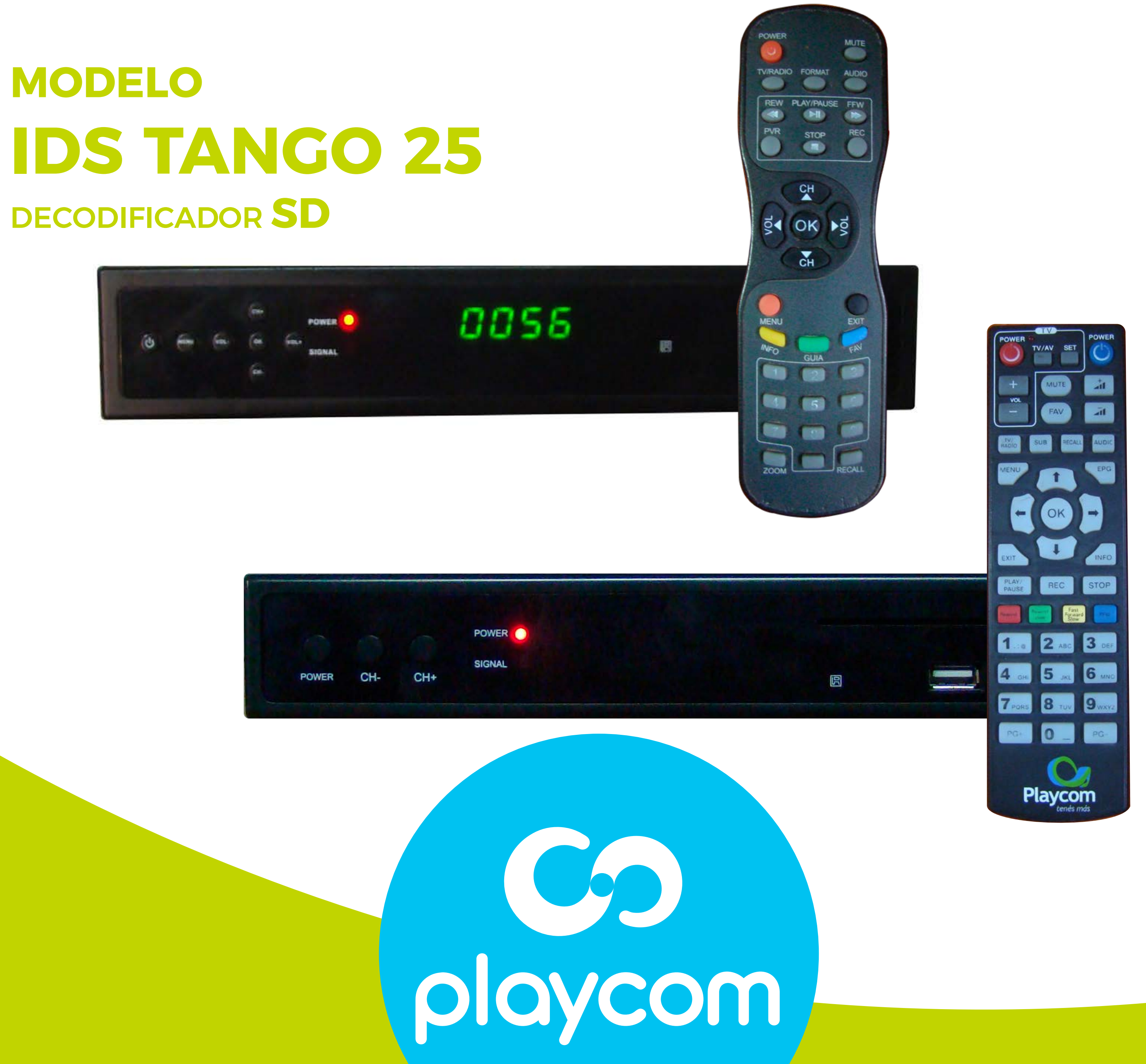

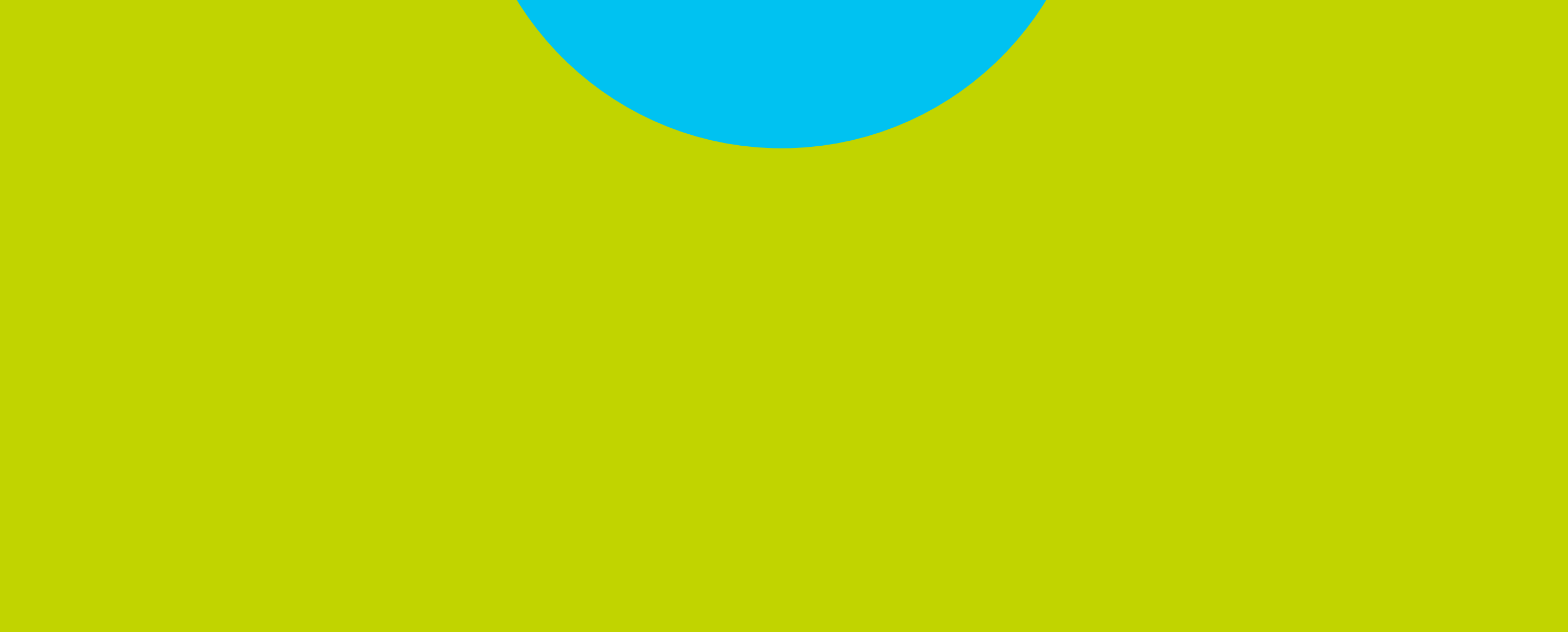

#### **MODELO IDS TANGO 25 BÚSQUEDA**

#### Paso **1** de 4

#### Presione MENU en su control remoto. Seleccione en pantalla el primer ícono

# **DE CANALES** TV DIGITAL

### *Editar Canal* y luego *Borrar Todo.* Presione OK.

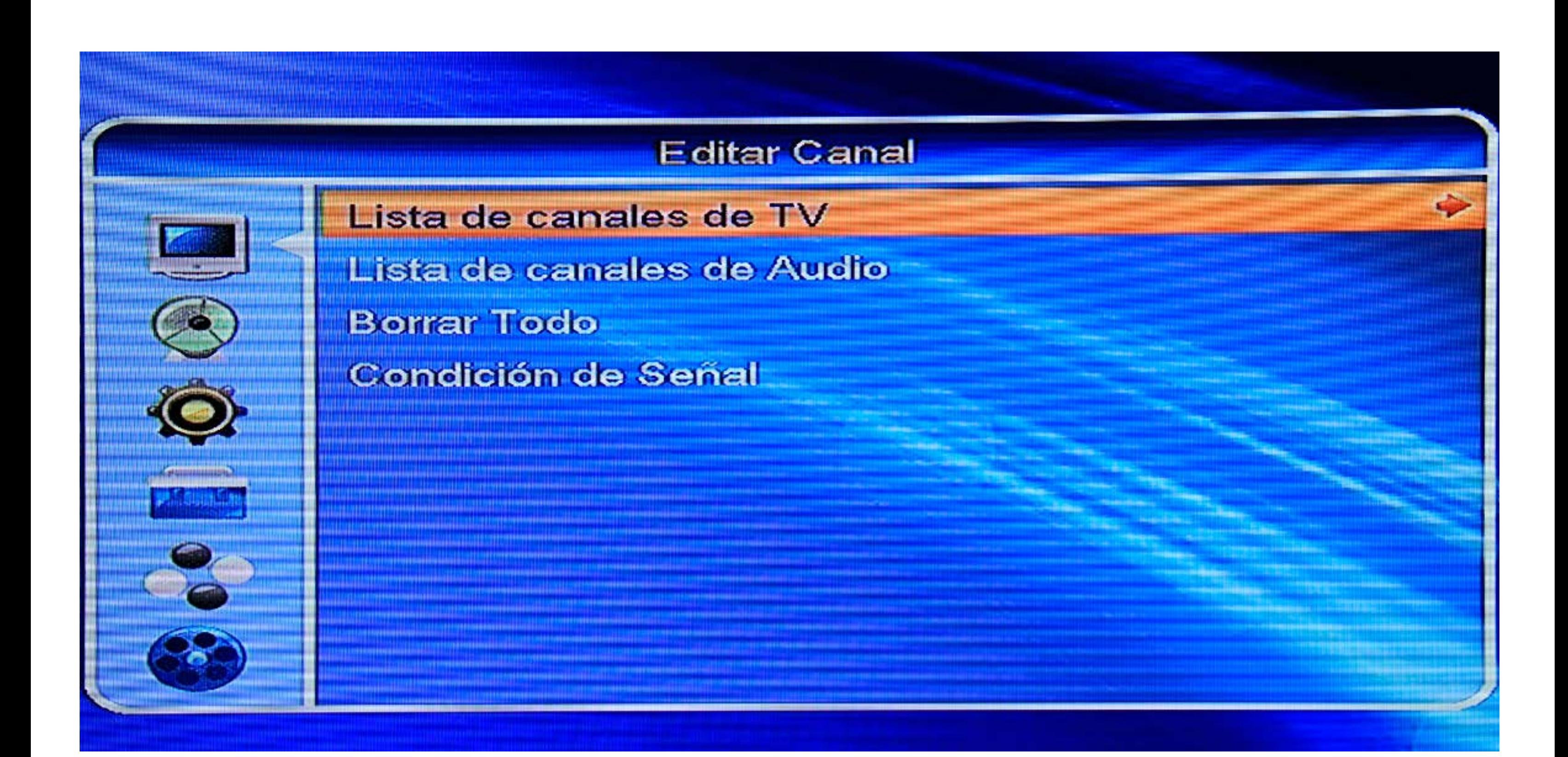

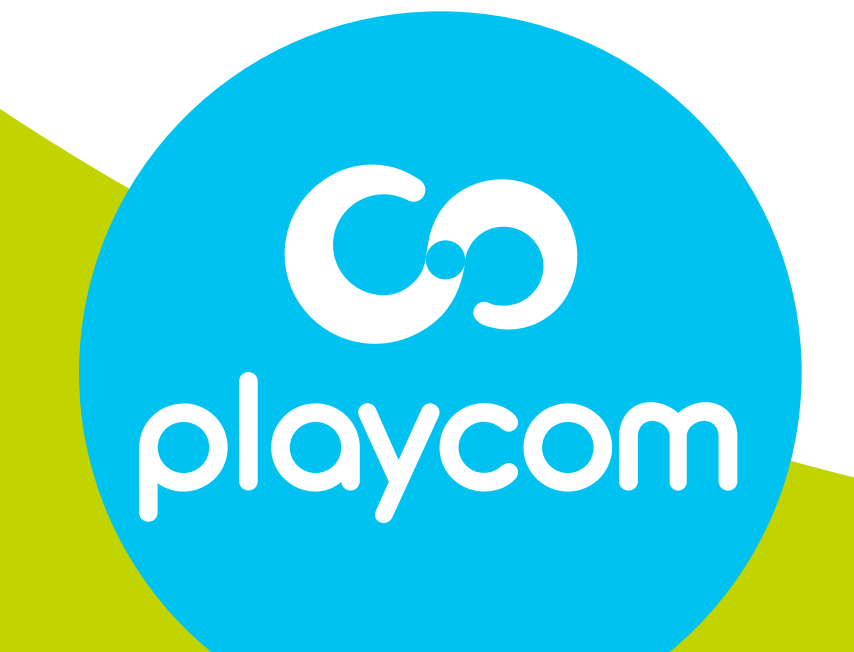

**BÚSQUEDA DE CANALES**

### Paso **2** de 4

Seleccione el segundo ícono *Instalación* y luego *Segunda Frecuencia* o *Auto Búsqueda*. Presione OK.

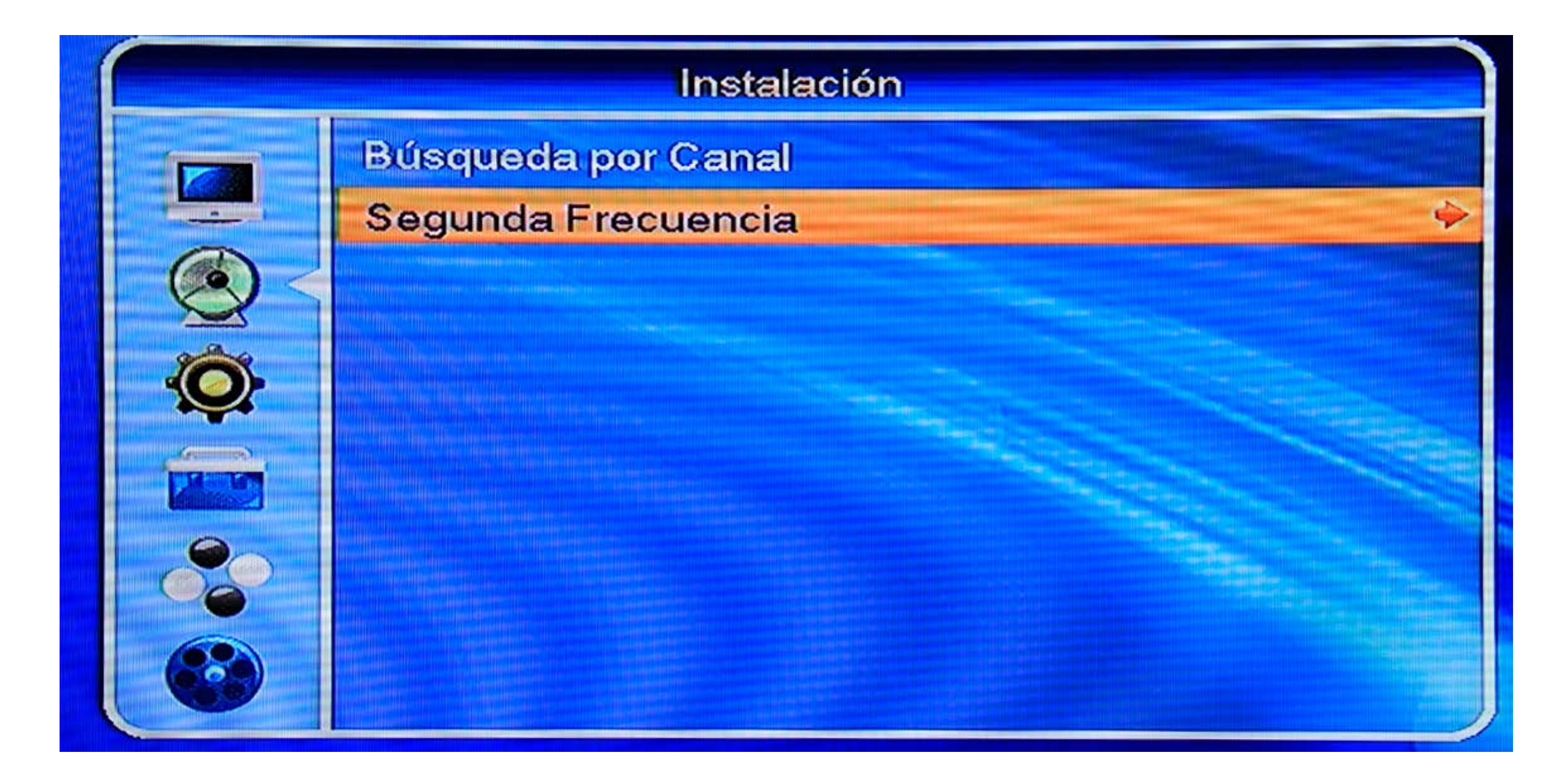

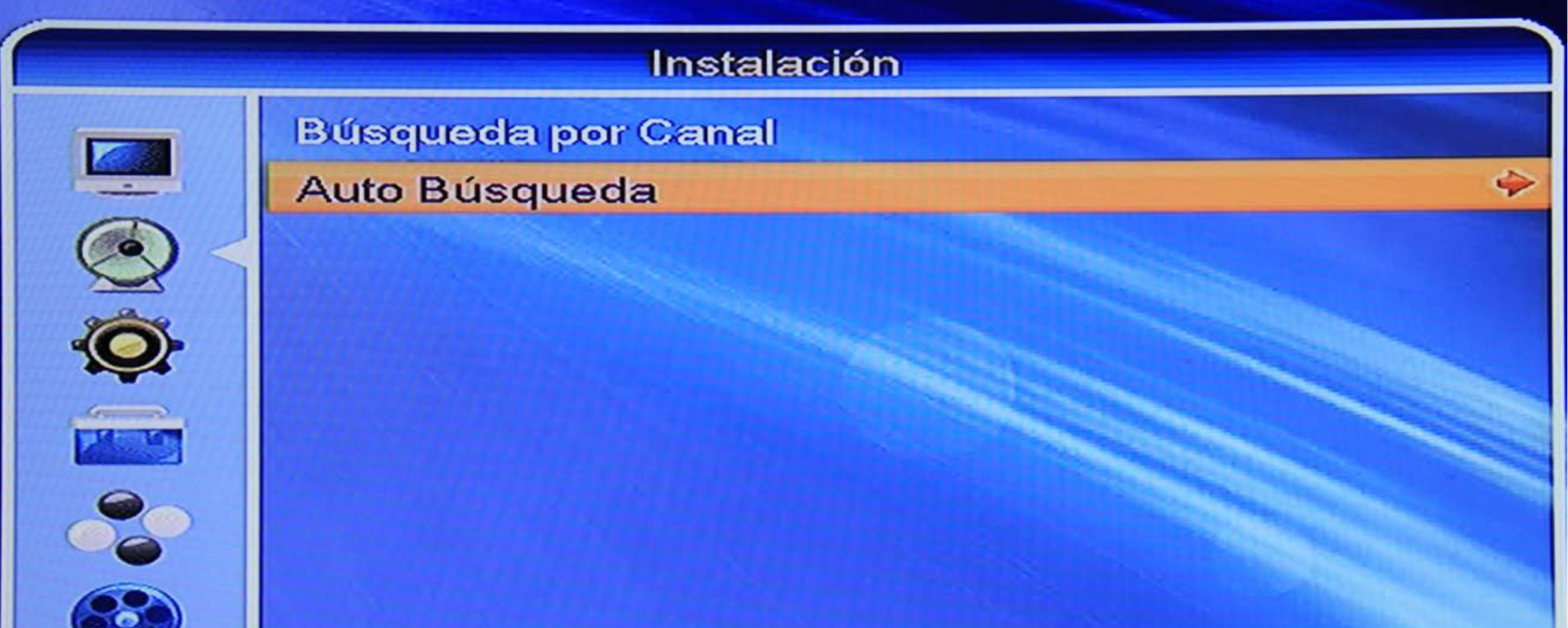

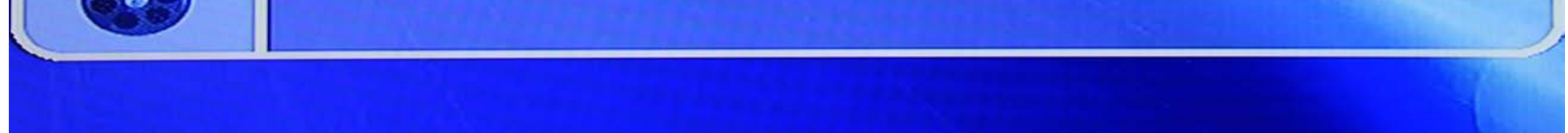

# playcom

#### TV DIGITAL

#### Paso **3** de 4

Ingrese los valores: Primera Frecuencia: *557*

## **MODELO BÚSQUEDA DE CANALES** TV DIGITAL

## Segunda Frecuencia: *707* Seleccione *Buscar*. Presione **OK** y aguarde mientras se realiza la operación.

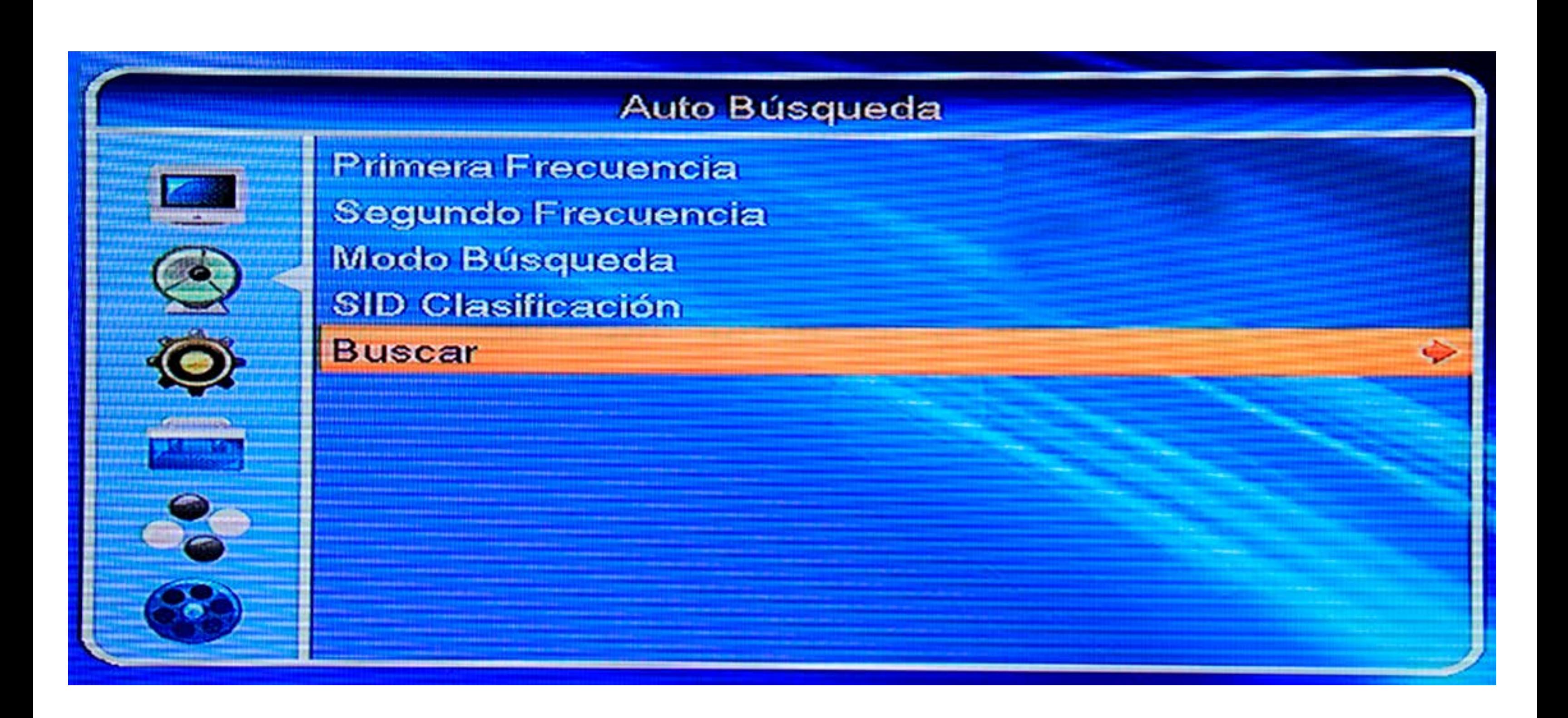

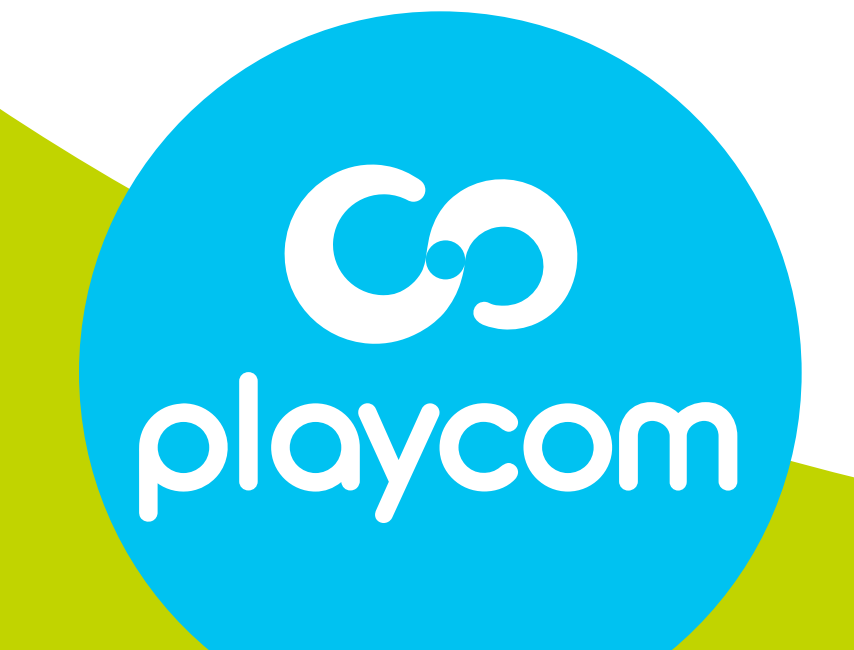

# **IDS TANGO 25**

#### Paso **4** de 4

## **MODELO BÚSQUEDA DE CANALES** TV DIGITAL

#### Cuando finalice la búsqueda, presione EXIT hasta salir

## de la configuración.

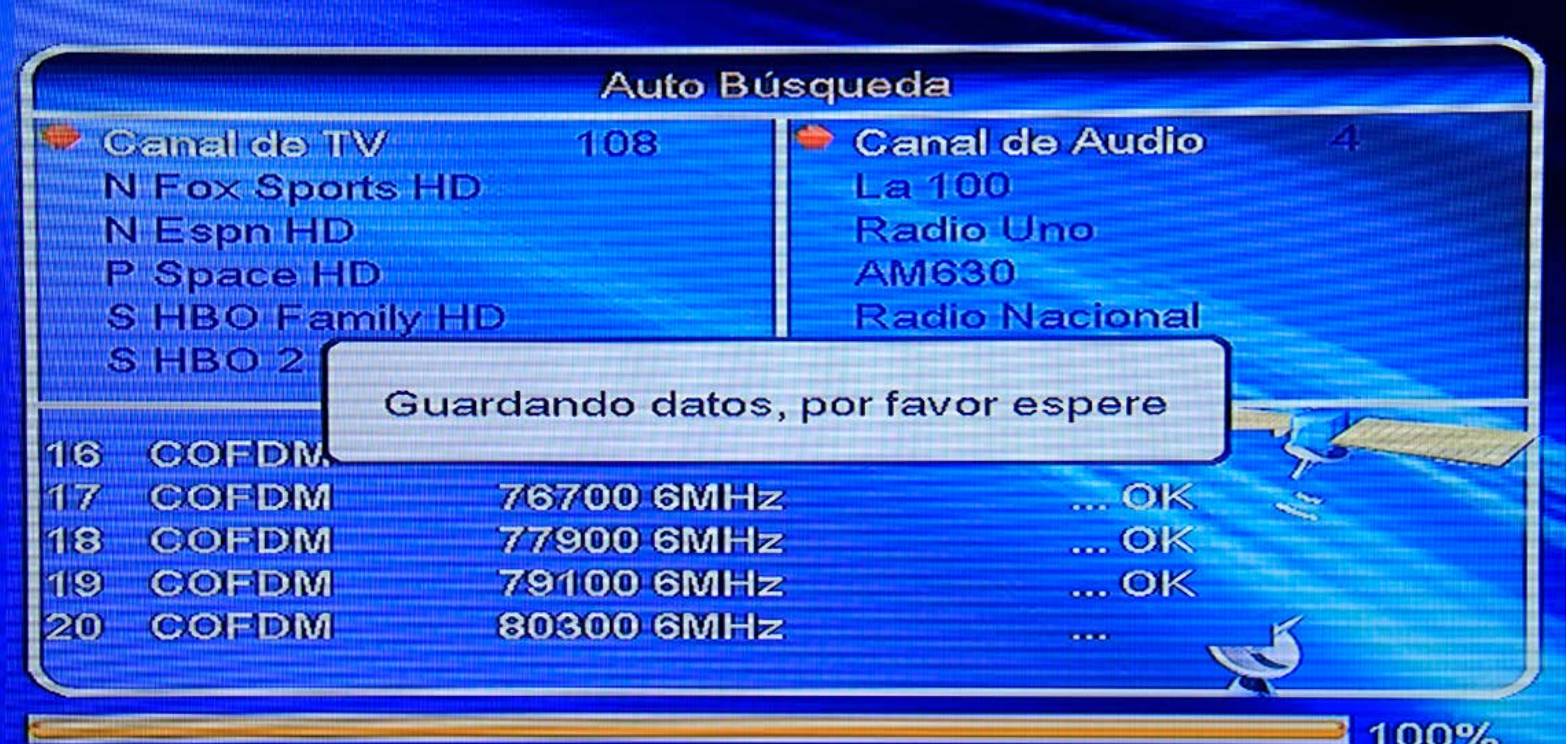

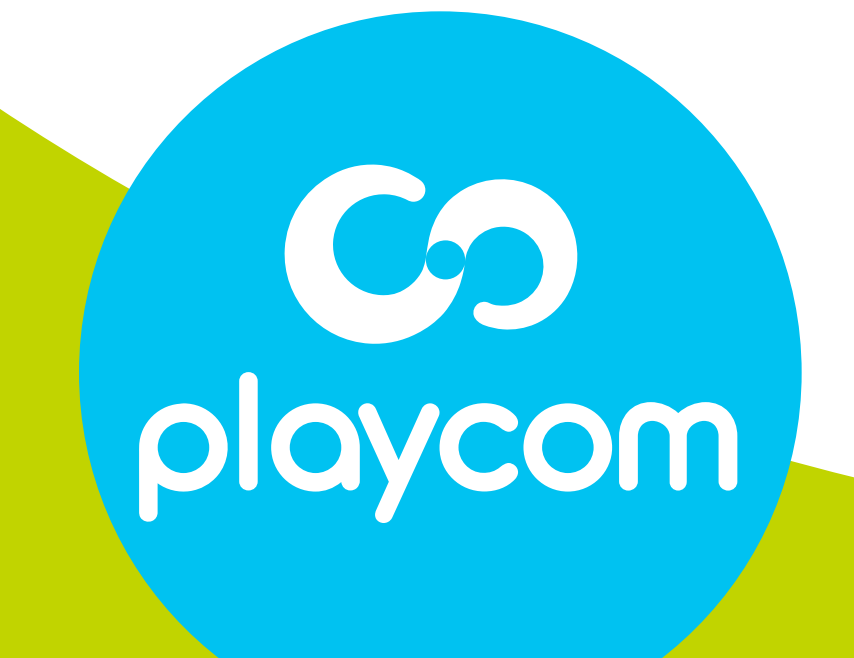

# **IDS TANGO 25**